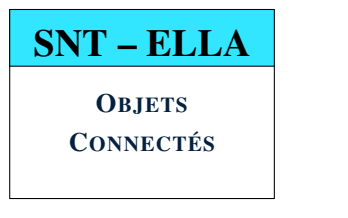

# SÉANCE 5 - DEVOIR SURVEILLÉ CARTE MICRO:BIT SUJET 1

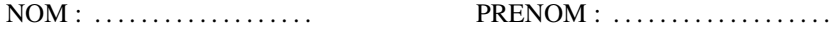

### **PARTIE 1**: QCM INTÉRACTIF (25 MIN) **NOTE 1 NOTE 1 10**

1. Lancer un navigateur et se connecter à Pronote.

2. Exécuter le QCM intéractif (iDevoir sur micro:bit)

## **PARTIE** 2 : **PROJETS** (40 MIN) **NOTE** :  $\Box/10$

#### Mise en garde :

- Aucune aide ne pourra être apportée par le professeur.
- Les 5 questions suivantes peuvent être traitées dans n'importe quel ordre.
- Bien respecter le nom à donner à vos programmes.

## P1 PROGRAMME PACMAN

On considère le programme incomplet suivant :

```
from microbit import *
while True:
    if ................................... :
        display.show(Image.PACMAN)
        ...
        ...
```
- 1. Saisir ce programme puis compléter les pointillés afin qu'un appui sur le bouton A affiche un pacman pendant 2s puis efface l'écran.
- 2. Sauvegarder ce programme sous le nom DS-pacman.py

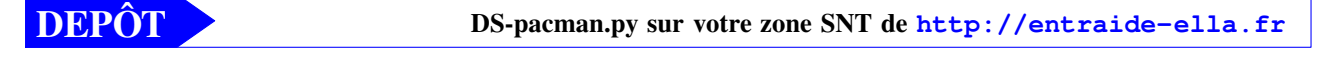

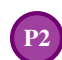

### P<sub>2</sub> PROGRAMME CROIX

On considère le programme incomplet suivant :

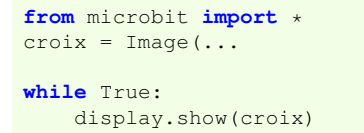

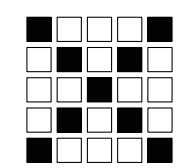

- 1. Saisir ce programme puis le compléter le compléter afin qu'il affiche une croix
- 2. Sauvegarder ce programme sous le nom DS-croix.py

DEPÔT DS-croix.py sur votre zone SNT de **<http://entraide-ella.fr>**

© J. CHEVILLOT - S. COLOMBAN - Lycée Ella Fitzgerald - Année 2019/2020

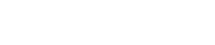

<span id="page-1-0"></span>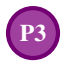

### PROGRAMME MAISON GLIGNOTANTE

On considère le programme incomplet suivant :

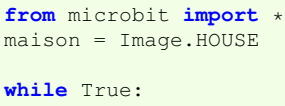

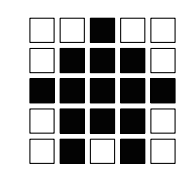

1. Saisir ce programme puis le compléter afin qu'il affiche une maison clignotante

2. Sauvegarder ce programme sous le nom DS-maison.py

...

DEPÔT DS-maison.py sur votre zone SNT de **<http://entraide-ella.fr>**

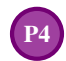

### PROGRAMME RÉCEPTION MESSAGE

Le professeur a branché une carte microbit qui émet en continue un message sur le canal 51 de la carte micro :bit On considère le programme incomplet suivant :

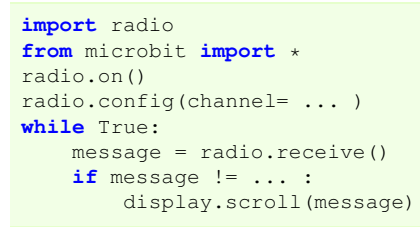

- 1. Saisis ce programme puis compléte-le afin qu'il réceptionne et fasse défiler le message émit par le professeur.
- 2. Quel est le message émit par la carte du professeur ? . . . . . . . . . . . . . . . . . . . . . . . . . . . . . . . . . . . . . . . . . . . . . . . . . . . . . .
- 3. Sauvegarde ce programme sous le nom DS-message51.py

DEPÔT DS-message51.py sur votre zone SNT de <http://entraide-ella.fr>

### P5 PROGRAMME BOUTONS TEMPÉRATURE ET LUMINOSITÉ

On considère le programme incomplet suivant :

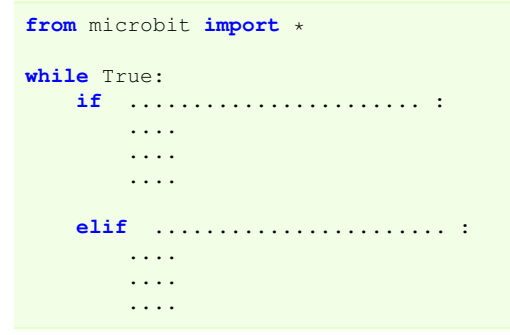

- 1. Saisir ce programme puis le compléter afin qu'il fasse défiler la température si on presse le bouton A et qu'il fasse défiler le niveau de luminosité si on presse le bouton B
- 2. Sauvegarde ce programme sous le nom DS-boutonsTL.py

DEPÔT DS-boutonsTL.py sur votre zone SNT de **<http://entraide-ella.fr>**

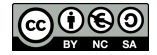